## **Activité : installer Flask pour python**

## **Installer Flask**

Si l'environnement de développement Python est déjà présent, il suffit d'utiliser **pip** pour installer Flask :

pip install Flask

Pour vérifier que Flask est **opérationnel**, je tape les commandes suivantes sans avoir d'erreur :

```
python
Python 3.6.8 (tags/v3.6.8:3c6b436a57, Dec 23 2018, 23:31:17) [MSC v.1916 32 bit (Intel)] on win32
Type "help", "copyright", "credits" or "license" for more information.
>>> import flask
>>>
```
**Retour à l'activité : Utiliser le framework Flask pour créer un site Web dynamique**

[Activité : Utiliser le framework Flask pour créer un site Web dynamique](/doku.php/isn/flask_01)

From: [/](#page--1-0) - **Les cours du BTS SIO**

Permanent link: **[/doku.php/isn/flask\\_install](/doku.php/isn/flask_install)**

Last update: **2019/03/14 12:42**

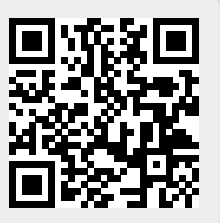